# **GR712RC**

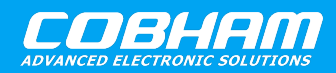

**Dual-Core LEON3FT SPARC V8 Processor.**

**2020 User's Manual**

**The most important thing we build is trust**

# **Quick Start Guide for GR712RC-BOARD**

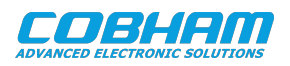

# **Table of Contents**

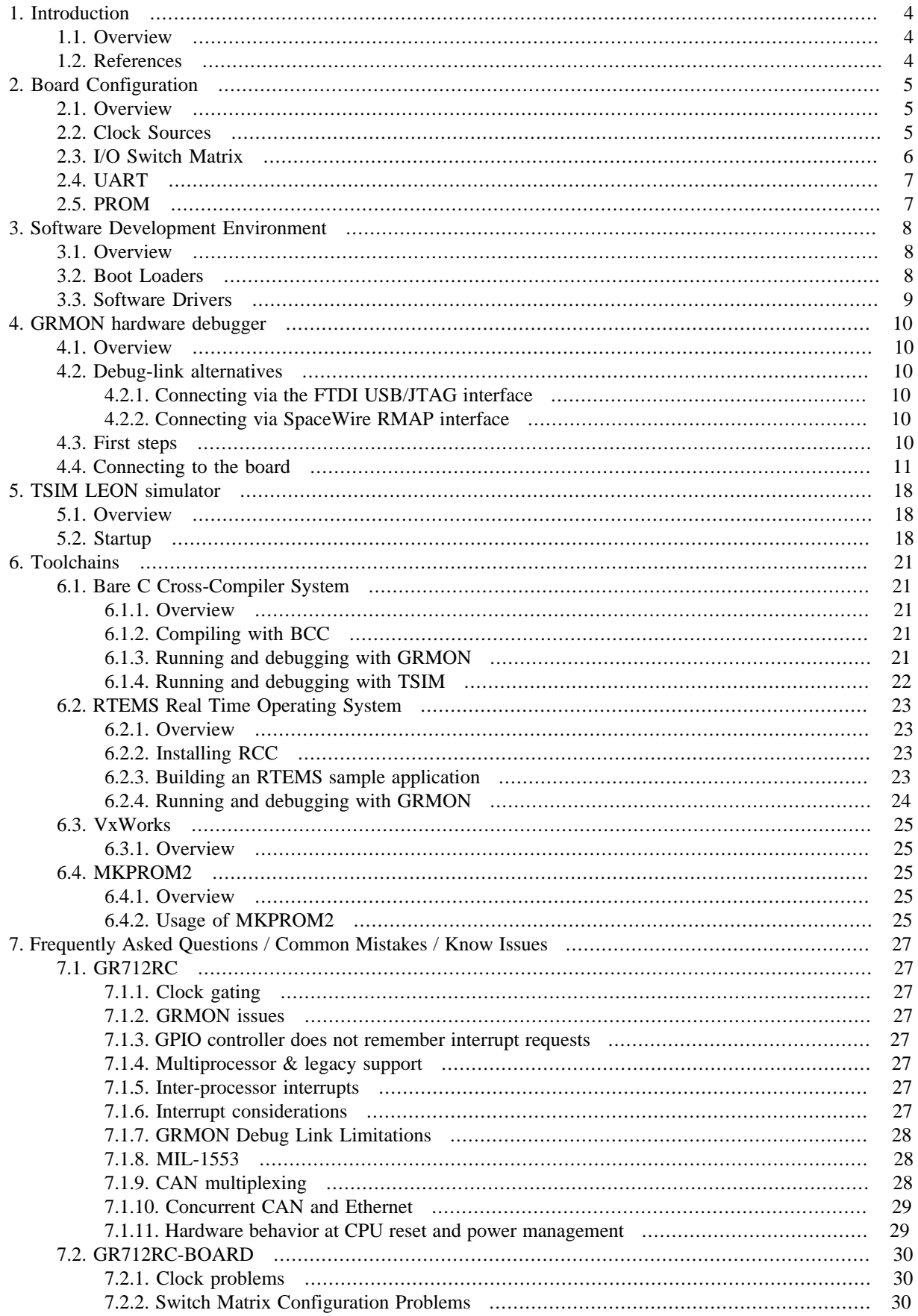

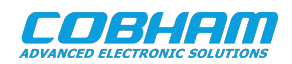

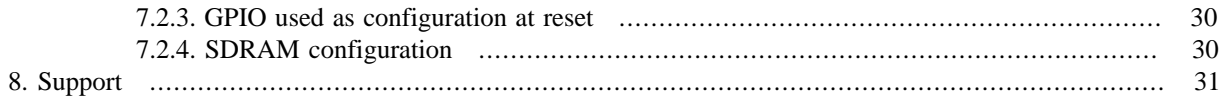

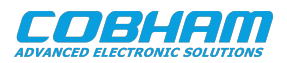

# <span id="page-3-3"></span><span id="page-3-0"></span>**1. Introduction**

# <span id="page-3-4"></span><span id="page-3-1"></span>**1.1. Overview**

<span id="page-3-6"></span><span id="page-3-5"></span>This document is a quick start guide for the GR712RC Development Board.

<span id="page-3-10"></span><span id="page-3-7"></span>The purpose of this document is to get users quickly started using the board.

<span id="page-3-11"></span>For a complete description of the board please refer to the GR712RC Development Board User Manual.

<span id="page-3-12"></span>The GR712RC system-on-chip is described in the GR712RC User Manual.

<span id="page-3-13"></span><span id="page-3-8"></span>This quick start guide does not contain as many technical details and is instead how-to oriented. However, to make the most of the guide the user should have glanced through the aforementioned documents and should ideally also be familiar with the GRMON debug monitor.

# <span id="page-3-9"></span><span id="page-3-2"></span>**1.2. References**

<span id="page-3-14"></span>*Table 1.1. References*

<span id="page-3-15"></span>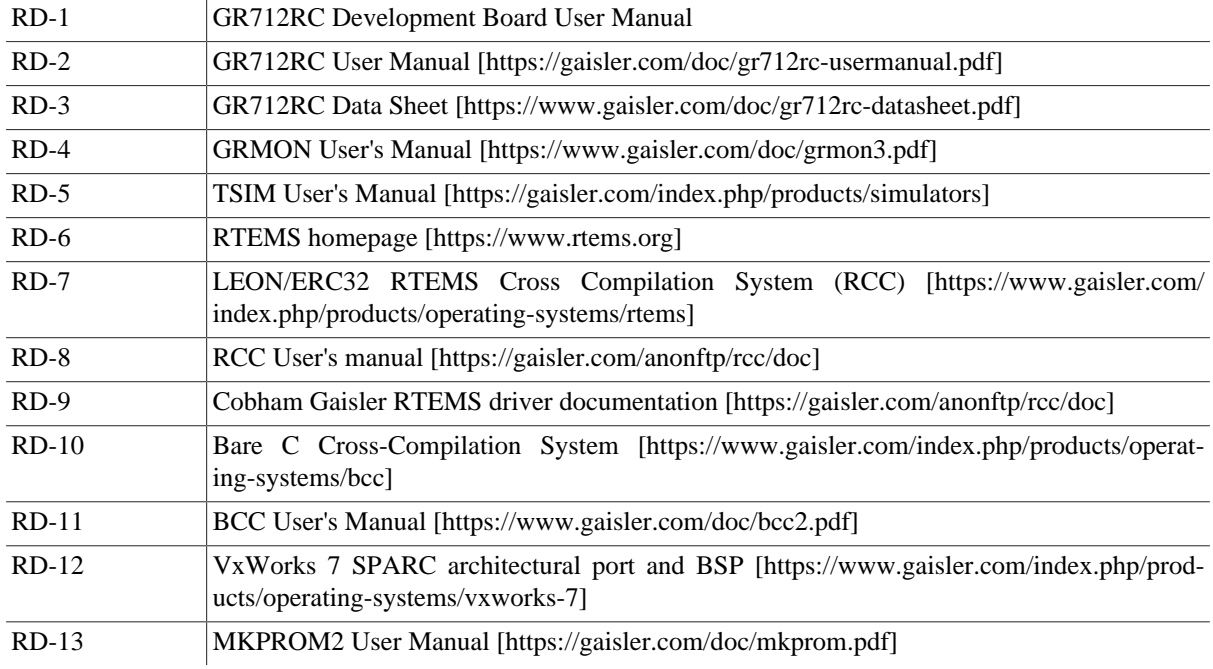

The referenced documents can be downloaded from [https://www.gaisler.com.](https://www.gaisler.com)

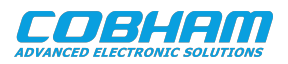

# <span id="page-4-0"></span>**2. Board Configuration**

# <span id="page-4-1"></span>**2.1. Overview**

The primary source of information for board configuration is the GR712RC Development Board User Manual. The board requires some hardware configuration to fit with the customer requirements. In particular, the number of the GR712RC-BOARD's processor I/O pins limits the simultaneously available connections to external interfaces. To overcome this limitation, the SoC features an internal switch matrix, and a set of jumpers must be configured accordingly to route the signals to the appropriate headers on the board. The internal switch matrix is configured by enabling the respective interfaces via software. Additionally, clock selection might need to be configured by a set of jumpers and possibly the insertion of custom oscillators.

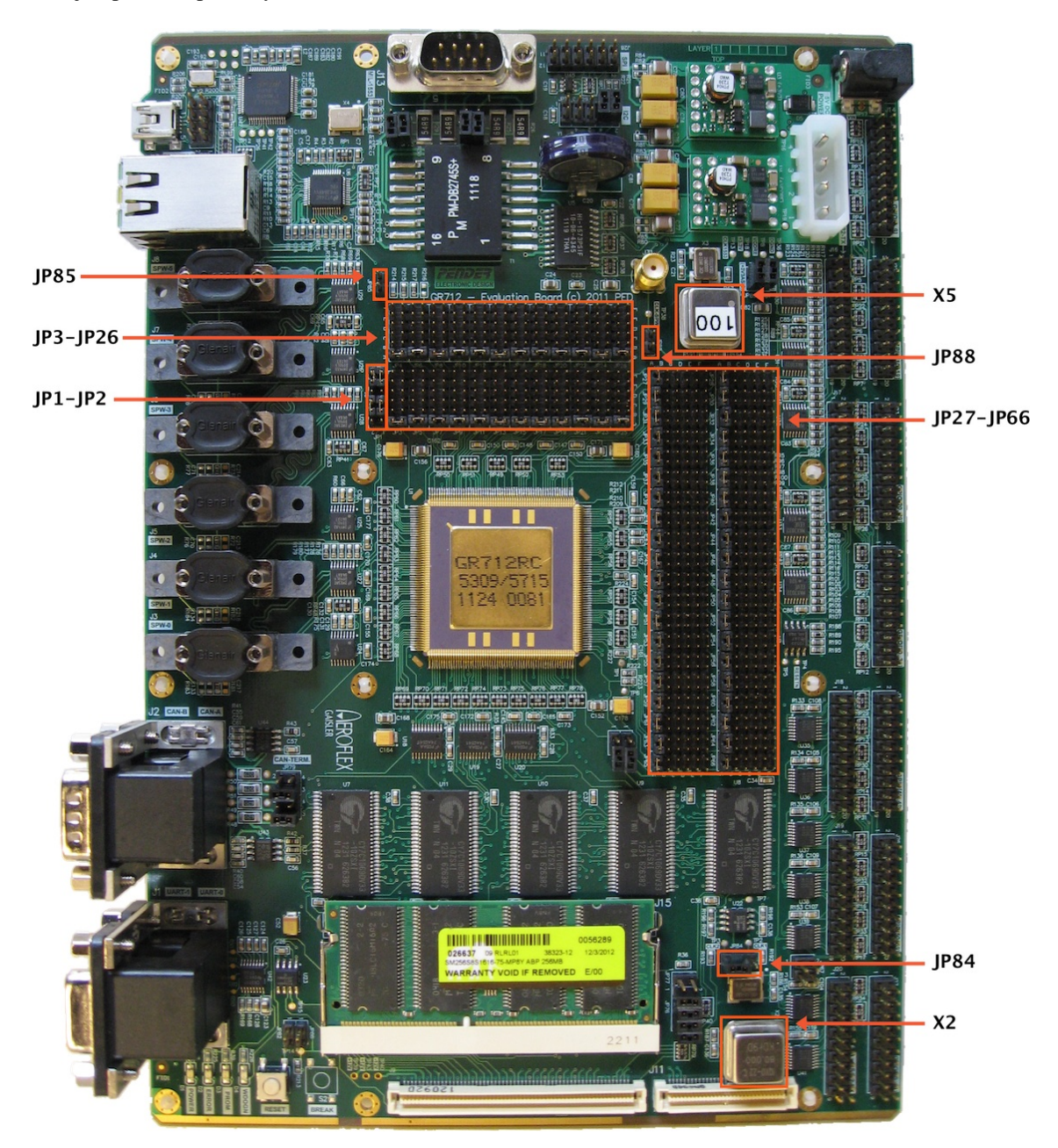

*Figure 2.1. GR712RC-BOARD default configuration as delivired*

## <span id="page-4-2"></span>**2.2. Clock Sources**

The minimum requirement in order for the board to work and to be able to connect to it, is that the clock sources are properly configured. The 80 MHz oscillator in socket X2 provided by default with the board is connected to

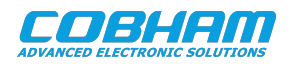

the system clock input through the JP84 jumper in the default configuration 2-3. The on-board soldered 48 MHz oscillator can be used instead by positioning the JP84 jumper on pins 1-2. Alternatively a custom oscillator can be installed in X2.

The SpaceWire clock is, by default, driven by an on board additional 100 MHz oscillator. If the user wants to use the system clock configured in the paragraph above as the source of the SpaceWire clock, then jumper JP88 must be inserted and the oscillator in socket X5 must be removed.

Refer to Section 2.14 of [\[RD-1\]](#page-3-3) for further information about oscillators and clock inputs and more information about the system and SpaceWire clock.

Once the external clock sources are selected, further clock configuration can be done in software. The SpaceWire external clock source can be used as 1X, 2X or 4X, or the external system clock can be used in its place. This selection is done by configuring the SoC's General Purpose Register (GPREG). At reset the 1X SpaceWire clock received from the board is used internally.

For in depth information about configuring the SpaceWire and MIL-STD-1553 clocks through the GPREG, please refer to Chapter 3 and Chapter 13 of [\[RD-2\].](#page-3-4)

# <span id="page-5-0"></span>**2.3. I/O Switch Matrix**

To overcome the limitation on the number of SoC pins, an internal switch matrix selects the input/output signals to connect to the pad. Additionally the chip I/O pins are connected to the board's I/O ports through an array of jumpers. One UART and two SpaceWire interfaces are routed independently of the internal switch matrix and the jumpers JP3 through JP66. In the default position A of jumpers JP3 through JP66, all multiplexed switch matrix signals are connected to the board's GPIO pins.

Six basic example configurations are provided to respond to typical use cases, as seen in [Table 2.1](#page-5-1). To use one of these configurations, the user has to insert jumpers JP3 through JP66 in the position described in the table. Refer to [\[RD-1\]](#page-3-3) and GR712RC Development Board Schematic for more information on signal and GPIO configuration.

| Cfg. description              | I/O enabled                                                                                                    | <b>Jumper</b><br>position |
|-------------------------------|----------------------------------------------------------------------------------------------------|---------------------------|
| CPU for GEO applications      | UART0, UART1, UART2, UART3, UART4, UART5<br>SpaceWire-0, SpaceWire-1, SpaceWire-2, SpaceWire-3,<br>SpaceWire-4, SpaceWire-5<br>Mil-Std-1553-A, Mil-Std-1553-B<br><b>SPI</b><br>12 <sub>C</sub> | B                         |
| CPU for TMTC applications     | UART0, UART1, UART2, UART3<br>SpaceWire-0, SpaceWire-1, SpaceWire-2, SpaceWire-3<br>SDRAM with optional Reed-Solomon<br>CCSDS/ECSS TC & TM                                                     | C                         |
| CPU for LEO applications      | UART0, UART1, UART2, UART3, UART4, UART5<br>SpaceWire-0, SpaceWire-1<br>SDRAM with optional Reed-Solomon<br>ASCS16<br>CAN-A, CAN-B<br><b>SLINK</b><br>12 <sub>C</sub>                          | D                         |
| Instrument Controller, type A | UART0, UART1, UART2, UART3, UART4, UART5<br>SpaceWire-0, SpaceWire-1<br>SDRAM with optional Reed-Solomon<br>CAN-A, CAN-B<br><b>SLINK</b><br>12 <sub>C</sub>                                    | E                         |

<span id="page-5-1"></span>*Table 2.1. Typical configurations*

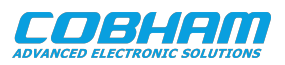

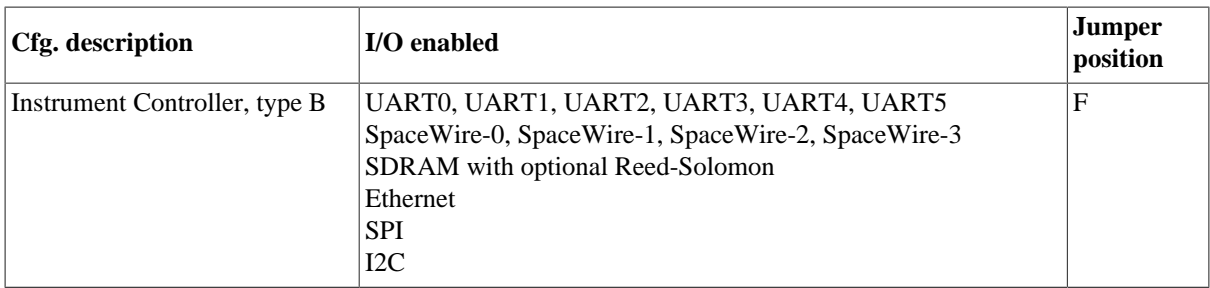

Once the board's jumpers are properly connected, the internal switch matrix must be driven by a set of enabling conditions. It is important to note that to obtain a proper functioning system, the I/O interfaces of the required configurations have to be enabled or clock ungated by software. See Chapter 2 and Table 9 of [\[RD-2\]](#page-3-4) for further details on the switch matrix.

The I/O matrix is not limited to these pre-defined configurations. Jumpers can be custom configured according to the user requirements. See Section 2.4 of [\[RD-1\]](#page-3-3) for further details.

### <span id="page-6-0"></span>**2.4. UART**

Jumpers JP1 and JP2 are used to select the output standard of the UART0 and UART1 interfaces between RS232 and RS422, and to route the signals to the J1 and J16 connectors respectively. In the default configuration the interfaces are connected to the J1 connectors UART-0 and UART-1 using the RS232 standard. While UART0 is not affected by the internal switch matrix, UART1 Rx is multiplexed and JP3 must be set to 3-4 in order to use it. Refer to the GR712RC Development Board Schematic for more information on how to configure UART0 and UART1 to use the RS422 standard.

### <span id="page-6-1"></span>**2.5. PROM**

The PROM width and PROM EDAC conditions are set by the state of the GPIO[3] and GPIO[1] pins at power up of the Processor. These pins are provided with pull-down resistors to set the default mode to 8 bit with no EDAC. If EDAC operation of the Flash PROM is desired, then jumper JP85 should be installed, to pull-up GPIO[1].

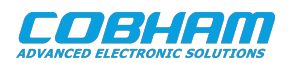

# <span id="page-7-0"></span>**3. Software Development Environment**

# <span id="page-7-1"></span>**3.1. Overview**

Cobham Gaisler provides a comprehensive set of software tools to run several different operating systems. The GR712RC platform supports the following:

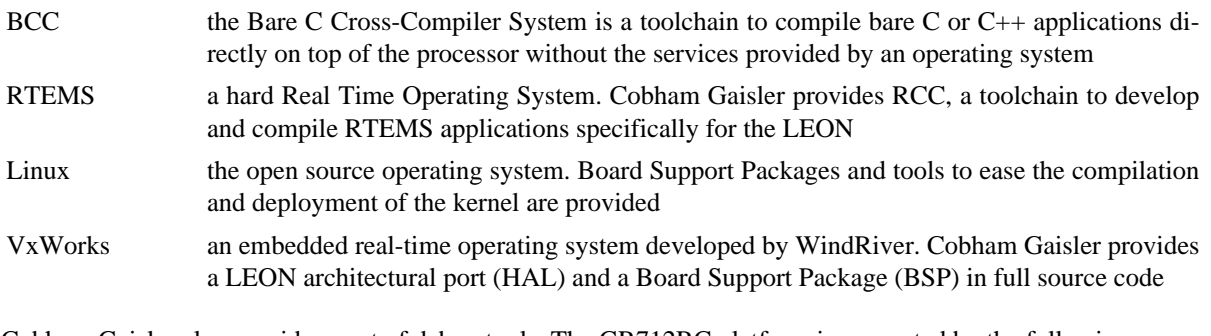

Cobham Gaisler also provides a set of debug tools. The GR712RC platform is supported by the following:

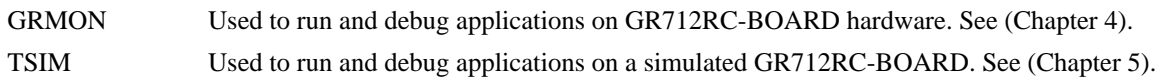

TSIM is mainly used when no hardware is available. However, TSIM also provides faster than realtime simulation and can be integrated into larger simulation networks to simulate, for example, entire satellite systems. TSIM provides precise code coverage capture and large instruction/bus trace buffers.

Developer tools are generally provided for both Linux and Windows host operating systems. Cobham Gaisler also provides an integrated, easy-to-use solution to help programmers with the task of developing for the LEON. The LEON Integrated Development Environment for Eclipse (LIDE) is an Eclipse plug-in integrating compilers, software and hardware debuggers in a graphical user interface. The plugin makes it possible to cross-compile C and C++ application for LEON, and to debug them on either simulator and target hardware (TSIM or GRMON).

The recommended method to load software onto a LEON board is by connecting to a debug interface of the board through the GRMON hardware debugger [\(Chapter 4\)](#page-9-0). Execution of programs by a PROM-loaded boot loader is also possible.

# <span id="page-7-2"></span>**3.2. Boot Loaders**

Cobham Gaisler provides three boot loaders for the ERC32, LEON2, LEON3 and LEON4 processors listed below for more information. The boot loaders covers different use cases and requirements on software quality level. The boot loaders are all capable of booting all the supported Operating Systems provided by Cobham Gaisler.

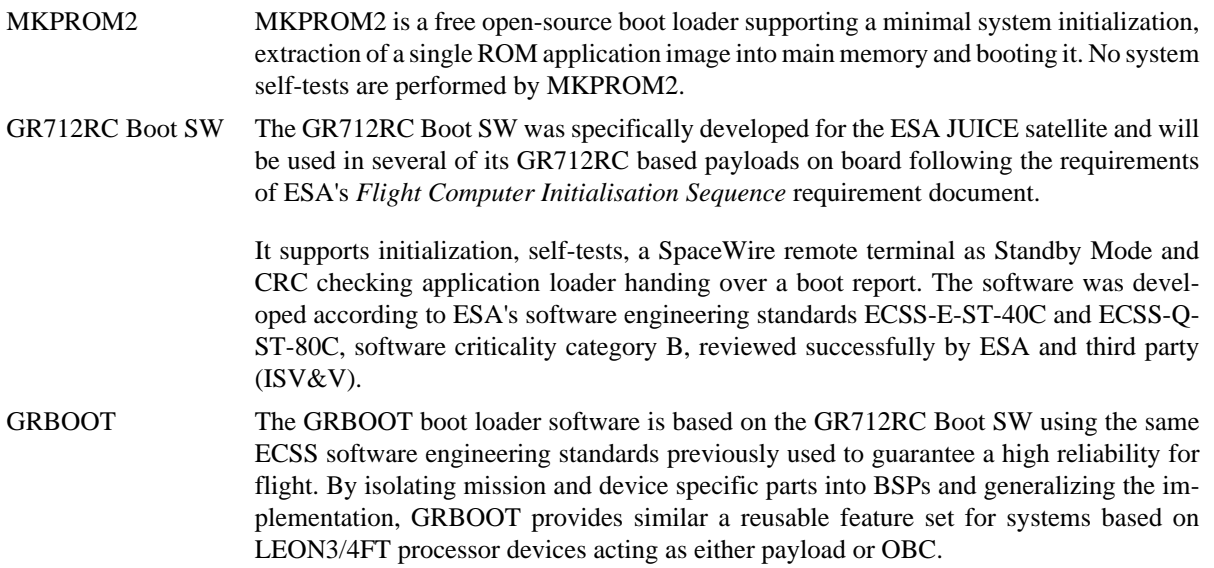

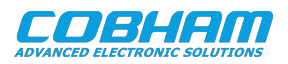

One or more application images can be located in parallel flash or SPI flash. Multiprocessor application booting is supported.

GRBOOT is available for GR712RC and GR740 based systems together with the appropriate quality proofs, documentation and test suites. A version without references to the ESA requirements documents is also available.

u-boot Currently u-boot for the GR712RC Development Board is not provided by Cobham Gaisler.

| <b>Feature</b>                                                     | <b>MKPROM2</b>                                               | <b>GR712RC Boot SW</b>             | <b>GRBOOT</b>                                                                   |
|--------------------------------------------------------------------|--------------------------------------------------------------|------------------------------------|---------------------------------------------------------------------------------|
| Supported processors                                               | • Most LEON                                                  | $\cdot$ GR712RC                    | $\cdot$ GR712RC<br>$\cdot$ GR740<br>Additional system sup-<br>port in progress. |
| Processor self-tests                                               | No                                                           | Yes                                | Yes                                                                             |
| Memory self-tests                                                  | N <sub>o</sub>                                               | Yes                                | Yes                                                                             |
| Application storage memory                                         | <b>PROM</b><br>$\bullet$<br><b>FLASH</b><br><b>MRAM</b><br>٠ | <b>MRAM</b>                        | $\cdot$ PROM<br>$\cdot$ FLASH<br>• MRAM<br>• SPI flash                          |
| Number of application images                                       | 1                                                            | $\overline{2}$                     | Unlimited                                                                       |
| <b>Standby Mode</b>                                                | No                                                           | Yes<br>PUS over SpaceWire          | Prepared for user exten-<br>sions.<br>PUS over SpaceWire in<br>development.     |
| Validation and unit test suite                                     | N <sub>0</sub>                                               | Yes                                | Yes                                                                             |
| Documentation covering SW re- No<br>quirements, design and quality |                                                              | Yes                                | Yes                                                                             |
| Compatible standards                                               | None                                                         | TEC-SWS/10-373,<br>$ECSS-E-70-41A$ | SAVOIR-GS-002                                                                   |

*Table 3.1. Boot Loader feature table*

### <span id="page-8-0"></span>**3.3. Software Drivers**

The operating system environments include software drivers for most I/O units of the GR712RC. Cobham Gaisler license low-level software drivers listed below together with the infrastructure for qualification on GR712RC-BOARD. The drivers have been qualified for the JUICE GR712-DPU board. For more information please contact sales@gaisler.com.

- SpaceWire controller with DMA
- UART
- SPI master controller
- GPIO
- Timer
- AHB Status Register
- Clock Gating Unit

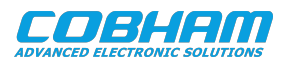

# <span id="page-9-0"></span>**4. GRMON hardware debugger**

## <span id="page-9-1"></span>**4.1. Overview**

GRMON is a debug monitor used to develop and debug GRLIB/LEON systems. The target system, including the processor and peripherals, is accessed on the AHB bus through a debug-link connected to the host computer. GRMON has GDB support which makes C/C++ level debugging possible by connecting GDB to the GRMON's GDB socket. With GRMON one can for example:

- Inspect LEON and peripheral registers
- Upload applications to RAM with the **load** command.
- Program the FLASH with the **flash** command.
- Control execution flow by starting applications (**run**), continue execution (**cont**), single-stepping (**step**), inserting breakpoints/watchpoints (**bp**) etc.
- Inspect the current CPU state listing the back-trace, instruction trace and disassemble machine code.

The first step is to set up a debug link in order to connect to the board. The following section outlines which debug interfaces are available and how to use them on the GR712RC Development Board. After that, a basic first inspection of the board is exemplified.

Several of the SoC's peripherals may be clock gated off. GRMON will enable all clocks if started with the flag  **cginit**. Within GRMON, the command **grcg enable all** will have the same effect.

GRMON is described on the [homepage](https://www.gaisler.com/index.php/products/debug-tools) [[https://www.gaisler.com/index.php/products/debug-tools\]](https://www.gaisler.com/index.php/products/debug-tools) and in detail in [\[RD-4\]](#page-3-5).

GR712RC can be used with GRMON version 2 or later. It is recommended to use version GRMON 3 or later with GR712RC.

# <span id="page-9-2"></span>**4.2. Debug-link alternatives**

### <span id="page-9-3"></span>**4.2.1. Connecting via the FTDI USB/JTAG interface**

Please see [GRMON User's Manual](#page-3-6) for how to set up the required FTDI driver software. Then connect the PC and the board using a standard USB cable into the USB-mini J12 USB-JTAG connector and issue the following command:

grmon -ftdi

#### <span id="page-9-4"></span>**4.2.2. Connecting via SpaceWire RMAP interface**

GRMON has support for connecting to boards with SpaceWire interfaces as long as the SpaceWire has RMAP and automatic link start. An Ethernet to SpaceWire bridge (GRESB) is required to tunnel SpaceWire packets from the Ethernet network over to SpaceWire.

Please see the [\[RD-4\]](#page-3-5) for information about connecting through a GRESB and optional parameters. Connect the GRESB SpW0 connector and the GR712RC-BOARD's J3 (SPW-0) or J4 (SPW-1) connector, then issue the following command:

grmon -gresb

### <span id="page-9-5"></span>**4.3. First steps**

The previous sections have described which debug-links are available and how to start using them with GRMON. The subsections below assume that GRMON, the host computer and the GR712RC-BOARD board have been set up so that GRMON can connect to the board.

When connecting to the board for the first time it is recommended to get to know the system by inspecting the current configuration and hardware present using GRMON. With the **info sys** command more details about the system is printed and with **info reg** the register contents of the I/O registers can be inspected. Below is a list of items of particular interest:

• AMBA system frequency is printed out at connect, if the frequency is wrong then it might be due to noise in auto detection (small error). See -freq flag in the GRMON User's Manual [\[RD-4\]](#page-3-5).

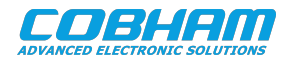

- Memory location and size configuration is found from the **info sys** output. If the board has both SRAM and SDRAM interfaces, SDRAM can be mapped at the SRAM base address using the -nosram option of GRMON. See the GRMON User's Manual [\[RD-4\]](#page-3-5) for further details.
- The GR712RC has a clock-gating unit which is able to disable/enable clocking and control reset signals. Clocks must be enabled for all cores that LEON software or GRMON will be using. The **grcg** command is described in the GRMON User's Manual [\[RD-4\].](#page-3-5)

#### <span id="page-10-0"></span>**4.4. Connecting to the board**

In the following example the FTDI debug-link is used to connect to the board. The auto-detected frequency, memory parameters and stack pointer are verified by looking at the GRMON terminal output below.

daniel@daniel:~\$ grmon -ftdi

GRMON2 LEON debug monitor v2.0.35 professional version

```
 Copyright (C) 2012 Aeroflex Gaisler - All rights reserved.
  For latest updates, go to http://www.gaisler.com/
  Comments or bug-reports to support@gaisler.com
Parsing -ftdi
Commands missing help:
 debug
 datacache
 JTAG chain (1): GR712RC 
  Detected system: GR712RC
  Detected frequency: 80 MHz
 Component<br>
LEON3-FT SPARC V8 Processor Aeroflex Gaisler<br>
Aeroflex Gaisler
  LEON3-FT SPARC V8 Processor Aeroflex Gaisler
  LEON3-FT SPARC V8 Processor Aeroflex Gaisler
 JTAG Debug Link Aeroflex Gaisler
GR Ethernet MAC and Aeroflex Gaisler
SatCAN controller and Aeroflex Gaisler
 GRSPW2 SpaceWire Serial Link Aeroflex Gaisler
 GRSPW2 SpaceWire Serial Link Aeroflex Gaisler
 GRSPW2 SpaceWire Serial Link Aeroflex Gaisler
 GRSPW2 SpaceWire Serial Link Aeroflex Gaisler<br>GRSPW2 SpaceWire Serial Link Aeroflex Gaisler<br>GRSPW2 SpaceWire Serial Link Aeroflex Gaisler<br>GRSPW2 SpaceWire Serial Link Aeroflex Gaisler<br>AMBA Wrapper for Core1553BRM Aeroflex 
 GRSPW2 SpaceWire Serial Link Aeroflex Gaisler
 GRSPW2 SpaceWire Serial Link Aeroflex Gaisler
 AMBA Wrapper for Core1553BRM Aeroflex Gaisler
 CCSDS Telecommand Decoder Aeroflex Gaisler<br>
CCSDS Telemetry Encoder Aeroflex Gaisler
 CCSDS Telemetry Encoder<br>SLINK Master
SLINK Master Aeroflex Gaisler
 Memory controller with EDAC<br>AHB/APB Bridge
AHB/APB Bridge Australian Contracts Aeroflex Gaisler
 LEON3 Debug Support Unit
AHB/APB Bridge Australian Contracts Aeroflex Gaisler
 OC CAN AHB interface
 Generic FT AHB SRAM module<br>Generic UART
                                    Aeroflex Gaisler<br>Aeroflex Gaisler<br>Aeroflex Gaisler
 Multi-processor Interrupt Ctrl. Aeroflex Gaisler
Modular Timer Unit Aeroflex Gaisler
SPI Controller and Aeroflex Gaisler
CAN Bus multiplexer and Aeroflex Gaisler
 General Purpose Register<br>ASCS Master
ASCS Master Australian Controllex Gaisler Aeroflex Gaisler
General Purpose I/O port Aeroflex Gaisler
General Purpose I/O port Aeroflex Gaisler
AMBA Wrapper for OC I2C-master Aeroflex Gaisler
Clock gating unit Aeroflex Gaisler
 AHB Status Register Aeroflex Gaisler
  Generic UART Aeroflex Gaisler
  Generic UART Aeroflex Gaisler
                                      Aeroflex Gaisler
 Generic UART Aeroflex Gaisler
 Generic UART Aeroflex Gaisler
 Timer Unit with Latches Aeroflex Gaisler
  Use command 'info sys' to print a detailed report of attached cores
grmon2> info sys
  cpu0 Aeroflex Gaisler LEON3-FT SPARC V8 Processor 
            AHB Master 0
```
AHB Master 1

cpu1 Aeroflex Gaisler LEON3-FT SPARC V8 Processor

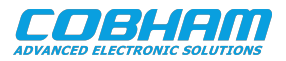

```
 ahbjtag0 Aeroflex Gaisler JTAG Debug Link 
 AHB Master 2<br>greth0 Aeroflex Gai
           Aeroflex Gaisler GR Ethernet MAC
            AHB Master 3
            APB: 80000E00 - 80000F00
            IRQ: 14
  satcan0 Aeroflex Gaisler SatCAN controller 
            AHB Master 4
            AHB: FFF20000 - FFF20100
 IRQ: 14<br>grspw0 Aeroflex
           Aeroflex Gaisler GRSPW2 SpaceWire Serial Link
            AHB Master 5
            APB: 80100800 - 80100900
             IRQ: 22
 Number of ports: 1<br>
grspwl Aeroflex Gaisler
           Aeroflex Gaisler GRSPW2 SpaceWire Serial Link
            AHB Master 6
            APB: 80100900 - 80100A00
            IRQ: 23
 Number of ports: 1<br>
grspw2 Aeroflex Gaisler
           Aeroflex Gaisler GRSPW2 SpaceWire Serial Link
            AHB Master 7
            APB: 80100A00 - 80100B00
            IRQ: 24
            Number of ports: 1
  grspw3 Aeroflex Gaisler GRSPW2 SpaceWire Serial Link 
            AHB Master 8
            APB: 80100B00 - 80100C00
            IRQ: 25
 Number of ports: 1<br>grspw4 Aeroflex Gaisler
           Aeroflex Gaisler GRSPW2 SpaceWire Serial Link
            AHB Master 9
           APB: 80100C00 - 80100D00
            IRQ: 26
 Number of ports: 1<br>grspw5 Aeroflex Gaisler
           Aeroflex Gaisler GRSPW2 SpaceWire Serial Link
            AHB Master 10
            APB: 80100D00 - 80100E00
            IRQ: 27
            Number of ports: 1
  b1553brm0 Aeroflex Gaisler AMBA Wrapper for Core1553BRM 
            AHB Master 11
            AHB: FFF00000 - FFF01000
 IRQ: 14<br>grtc0    Aeroflex
           Aeroflex Gaisler CCSDS Telecommand Decoder
            AHB Master 12
            AHB: FFF10000 - FFF10100
           TDO: 14 grtm0 Aeroflex Gaisler CCSDS Telemetry Encoder 
            AHB Master 13
           APB: 80000B00 - 80000C00IRQ: 29<br>IRQ: 29<br>adev14 Aeroflex
            adev14 Aeroflex Gaisler SLINK Master 
            AHB Master 14
            APB: 80000800 - 80000900
            IRQ: 13
  mctrl0 Aeroflex Gaisler Memory controller with EDAC 
           AHB: 00000000 - 20000000
           AHB: 20000000 - 40000000
           AHR: 40000000 - 80000000APB: 80000000 - 80000100
             8-bit prom @ 0x00000000
             32-bit static ram: 1 * 8192 kbyte @ 0x40000000
            32-bit sdram: 2 * 128 Mbyte @ 0x60000000
             col 10, cas 2, ref 7.8 us
  apbmst0 Aeroflex Gaisler AHB/APB Bridge 
           AHB: 80000000 - 80100000
  dsu0 Aeroflex Gaisler LEON3 Debug Support Unit 
            AHB: 90000000 - A0000000
            AHB trace: 256 lines, 32-bit bus
            CPU0: win 8, hwbp 2, itrace 256, V8 mul/div, srmmu, lddel 1, GRFPU
                    stack pointer 0x407ffff0
 icache 4 * 4 kB, 32 B/line lru
 dcache 4 * 4 kB, 16 B/line lru
            CPU1: win 8, hwbp 2, itrace 256, V8 mul/div, srmmu, lddel 1, GRFPU
                   stack pointer 0x407ffff0
 icache 4 * 4 kB, 32 B/line lru
 dcache 4 * 4 kB, 16 B/line lru
  apbmst1 Aeroflex Gaisler AHB/APB Bridge 
           AHB: 80100000 - 80200000
 occan0 Aeroflex Gaisler OC CAN AHB interface 
 AHB: FFF30000 - FFF31000
            IRQ: 5
```
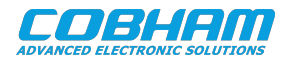

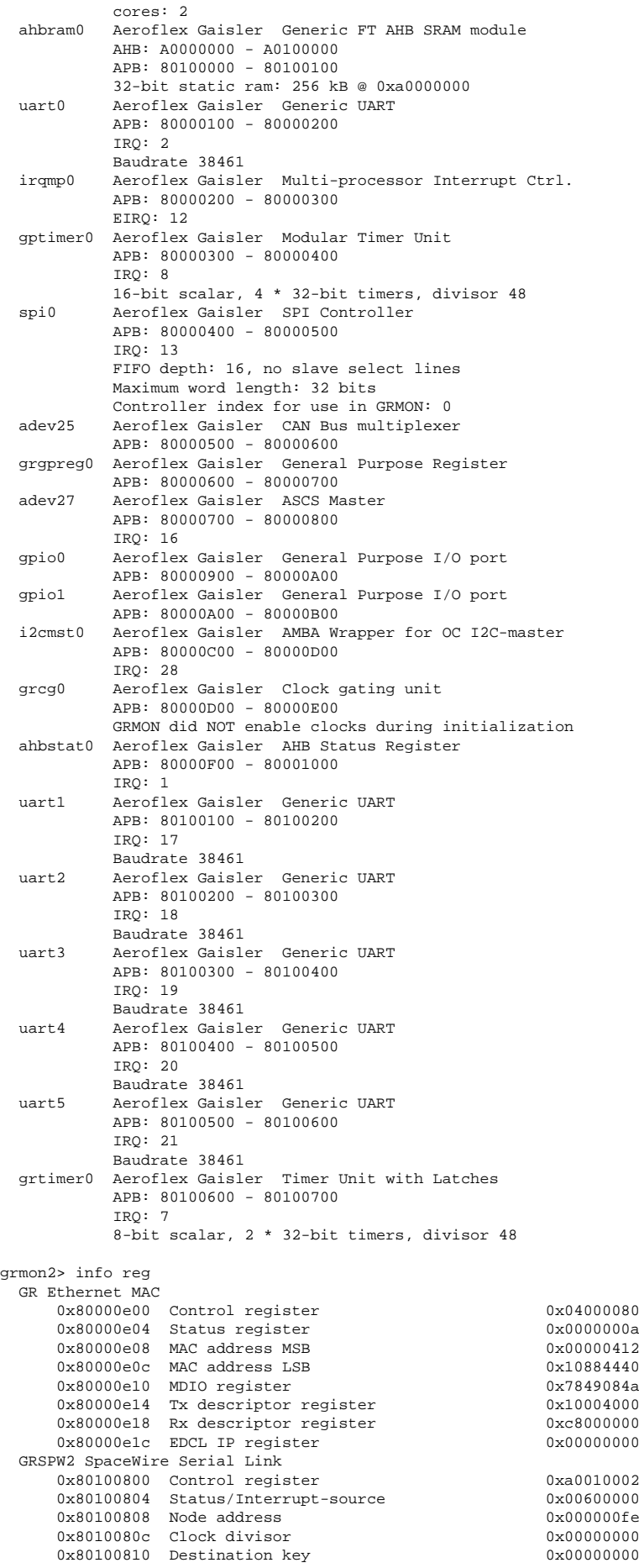

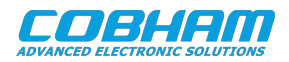

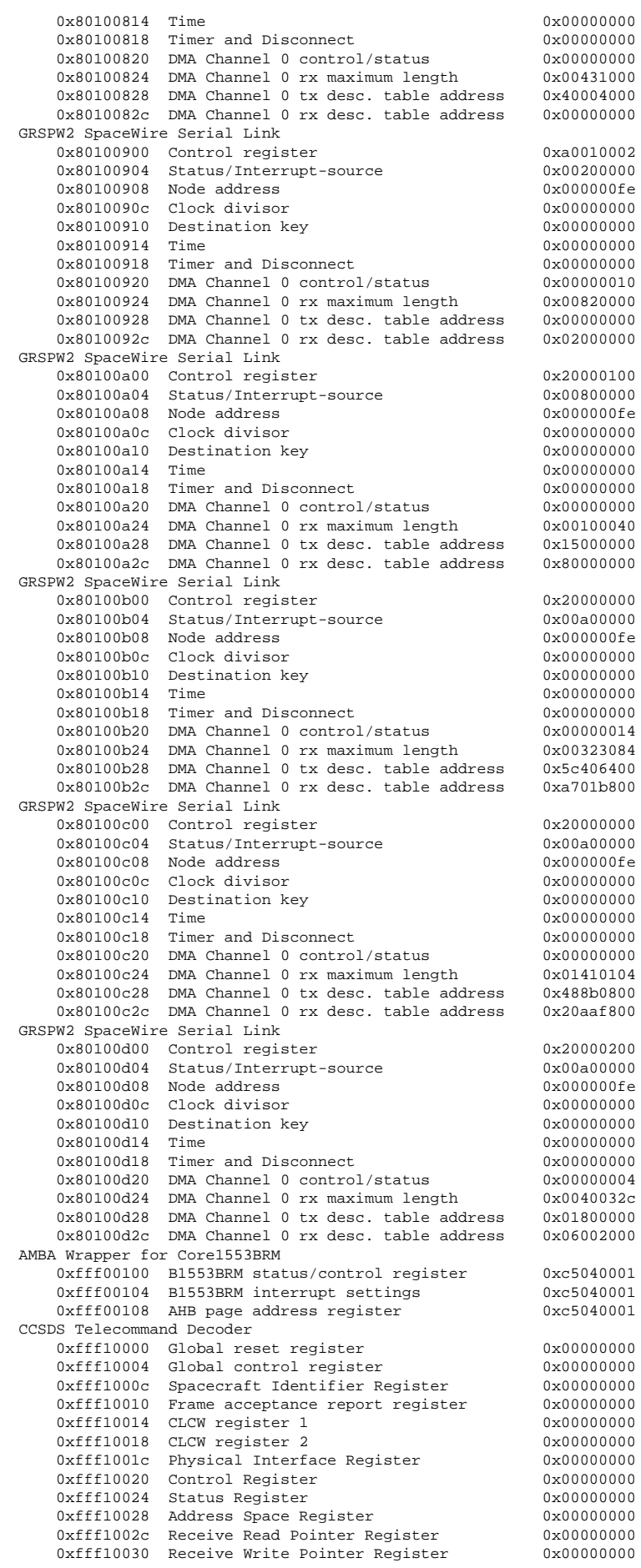

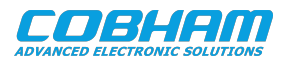

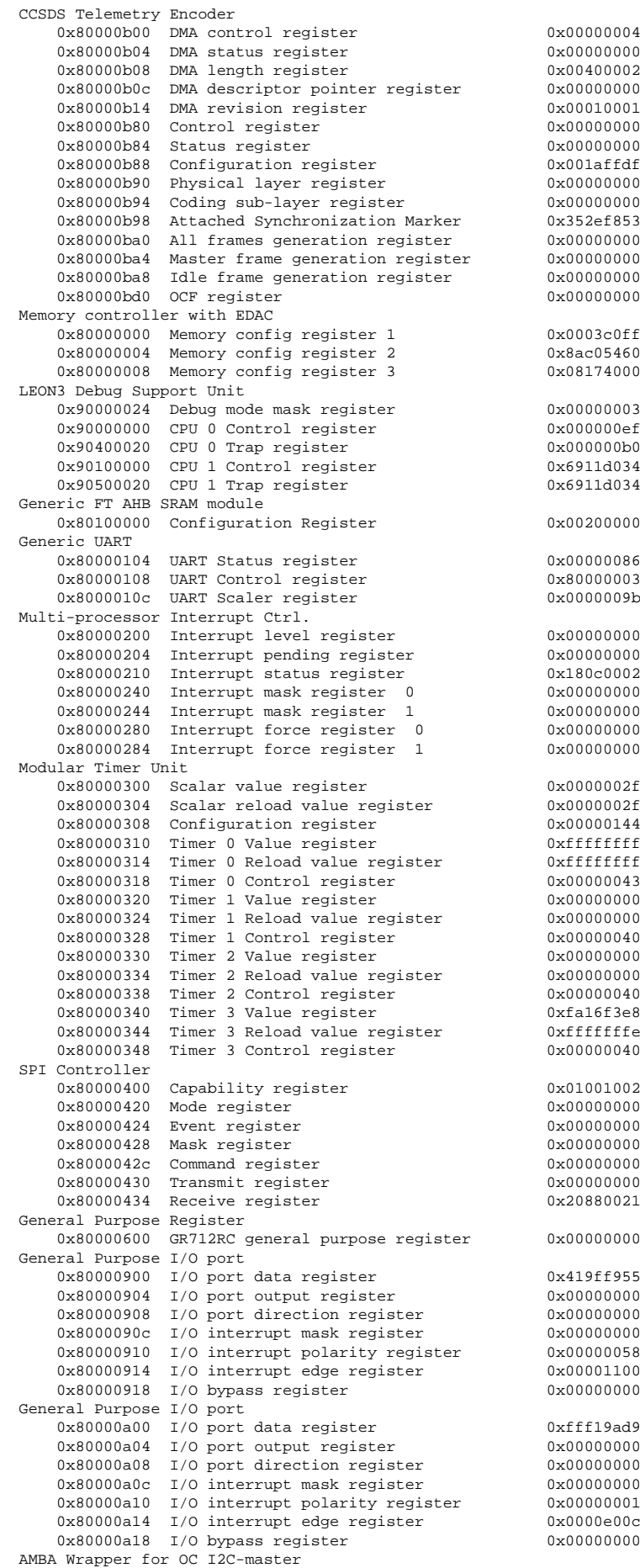

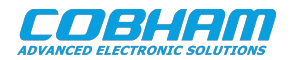

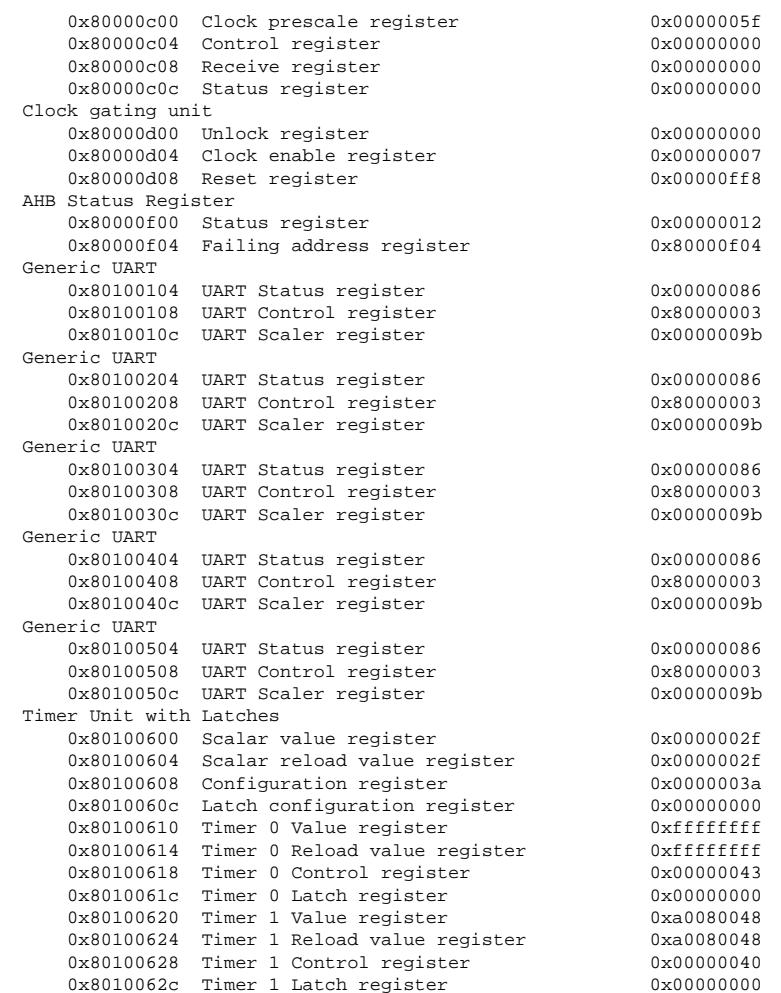

One can limit the output to certain cores by specifying the core(s) name(s) to the **info sys** and **info reg** commands. As seen below the memory parameters, first UART and first Timer core information is listed.

```
grmon2> info sys mctrl0
  mctrl0 Aeroflex Gaisler Memory controller with EDAC 
AHB: 00000000 - 20000000
AHB: 20000000 - 40000000
            AHB: 40000000 - 80000000
           APB: 80000000 - 80000100
            8-bit prom @ 0x00000000
            32-bit static ram: 1 * 8192 kbyte @ 0x40000000
 32-bit sdram: 2 * 128 Mbyte @ 0x60000000
 col 10, cas 2, ref 7.8 us
grmon2> info sys uart0 gptimer0
  uart0 Aeroflex Gaisler Generic UART 
            APB: 80000100 - 80000200
            IRQ: 2
            Baudrate 38461
  gptimer0 Aeroflex Gaisler Modular Timer Unit 
            APB: 80000300 - 80000400
            IRQ: 8
            16-bit scalar, 4 * 32-bit timers, divisor 80
```
The GR712RC has a clock-gating unit which can disable and enable clock gating and generate reset signals of certain cores in the SOC. With the GRMON **grcg** command the current setting of the clock-gating unit can be inspected and changed, the command line switch -cginit also affects the clock-gating unit. See [\[RD-4\]](#page-3-5) for more information. Below is an example where the GRETH Ethernet core's clocks are turned on (not gated).

```
grmon2> grcg
  GRCLKGATE GR712RC info:<br>Unlock register: 0x00000000
  Unlock register:
  Clock enable register: 0x000000006<br>Reset register: 0x000000ff9
  Reset register:
   GR712RC decode of values:
```
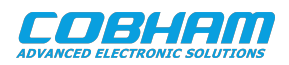

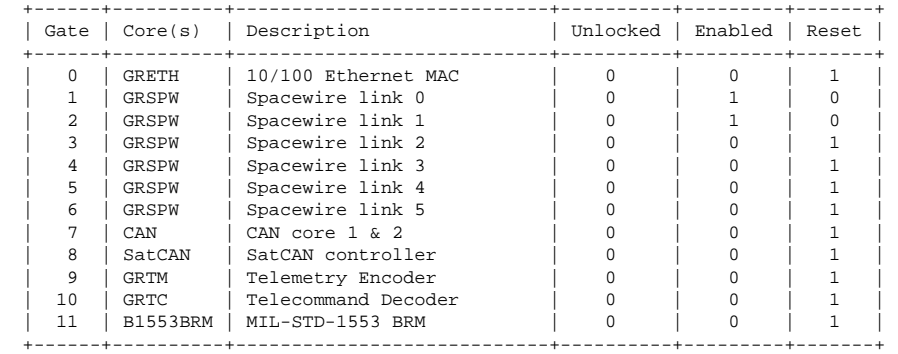

grmon2> grcg enable 0

#### grmon2> grcg

 GRCLKGATE GR712RC info: Unlock register: 0x00000000 Clock enable register: 0x00000007 Reset register: 0x00000ff8

GR712RC decode of values:

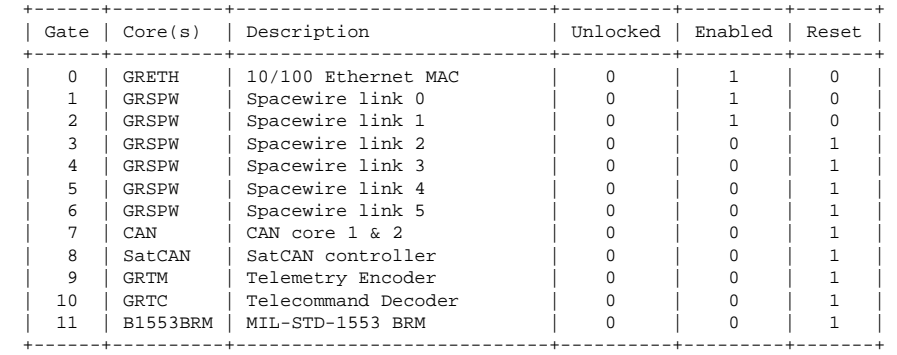

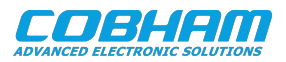

# <span id="page-17-0"></span>**5. TSIM LEON simulator**

#### <span id="page-17-1"></span>**5.1. Overview**

TSIM is a simulator that can emulate a single-processor LEON computer system. It can be extended to emulate custom I/O functions through loadable modules. TSIM has GDB support which makes C/C++ level debugging possible by connecting GDB to the TSIM's GDB socket. With TSIM one can for example:

- Inspect LEON and simulated peripheral registers
- Load applications with the **load** command.
- Control execution flow by starting applications (**run**), continue execution (**cont**), single-stepping (**step**), inserting breakpoints/watchpoints (**bp**) etc.
- Inspect the current CPU state listing the back-trace, instruction trace and disassemble machine code.

The following section outlines how to use TSIM to emulate the GR712RC Development Board.

TSIM is described on the [homepage](https://www.gaisler.com/index.php/products/simulators) [\[https://www.gaisler.com/index.php/products/simulators\]](https://www.gaisler.com/index.php/products/simulators) and in detail in [\[RD-5\].](#page-3-7)

### <span id="page-17-2"></span>**5.2. Startup**

To start TSIM, use the command:

tsim-leon3 -gr712rc -ahbm gr712.so

To emulate custom I/O functions it is possible to use loadable modules. To load a module start TSIM with the designinput ... -designinputend option.

tsim-leon3 -gr712rc -ahbm gr712.so -designinput module.so -designinputend

See [\[RD-5\]](#page-3-7) for further information about loadable modules.

After TSIM has been started all simulated peripherals can be listed by using the **leon** command. To inspect the status of a core use one of the listed status commands. All TSIM commands can be listed with the **help** command.

tsim> leon

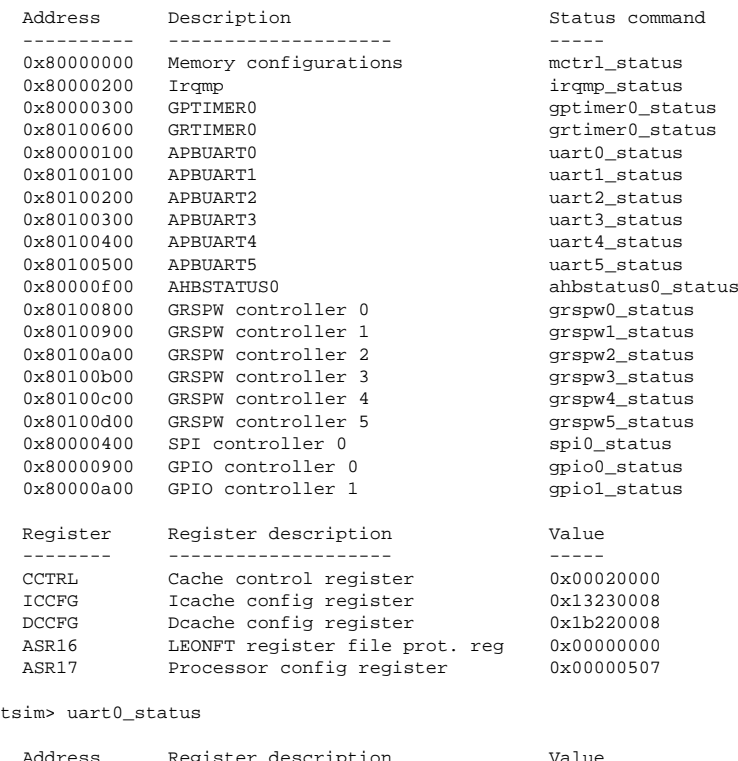

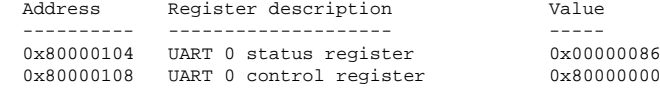

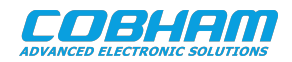

 0x8000010c UART 0 scaler reload register 0x00000000 tsim> help Command summary: ahb len <length> Set amba bus trace buffer length ahb [length] Show amba bus trace history<br>batch <file> Execute a batch file of TSI Execute a batch file of TSIM commands<br>Load a binary file bload <file> [addr]<br>bp [addr] [cpuX]... Print all breakpoints or add a breakpoint at [addr] bopt Enable idle-loop optimisation. del <num> Delete breakpoint <num> bt [cpuX]... Print backtrace Print backtrace cont [cnt|time] Continue execution for [cnt] instructions or [time] time coverage <args...> Coverage control, see manual for details cp  $\begin{array}{ccc} \text{cup} & \text{in} & \text{in} & \text{in} & \text{in} & \text{in} & \text{in} & \text{in} & \text{in} & \text{out} & \text{out} & \$ cpu <X> Switch active CPU to be X debug <level> Set debug level debug <level> Set debug level<br>dbgon <flag> Toggle debug <f Toggle debug <flag> for all cores, see manual for details dcache Show contents of data cache disassemble [addr][count] Disassemble [count] instructions at address [addr] dump [file][addr][length] Dumps memory at [addr] to [file].<br>ep [address|clear] Show, set or clear entry point ep [address|clear] Show, set or clear entry point<br>event Show event miene event  $\begin{array}{ccc} \text{event} \\ \text{exit} \\ \text{exit} \\ \text{Exit} \\ \end{array}$ exit [val] Exit the simulator with exit value [val] or 0.<br>
flush [args] Flush cache or caches, see manual for details flush [args] Flush cache or caches, see manual for details<br>float [-v] Print the FPU registers float [-v] Print the FPU registers<br>
gdb Start gdb server listen gdb Start gdb server listening for gdb connection<br>go [addr] [cnt/time] Restart, reset and start execution Restart, reset and start execution hist [trace\_length] Show combined inst/ahb trace history<br>icache Show contents of instruction cache icache Show contents of instruction cache<br>inst len <length> Set instruction trace buffer lengt inst len <length> Set instruction trace buffer length<br>inst [length] Show instruction trace history inst [length] Show instruction trace history<br>leon Display LEON peripherals regis Display LEON peripherals registers load <file> Load a file into simulator memory<br>mcfgX [val] Set or show user defined memory c mcfgX [val] Set or show user defined memory controller settings, X=1,2,3<br>mem saddr> [count] Display memory at saddr> for [count] bytes mem <addr> [count] Display memory at <addr> for [count] bytes vmem <addr> [count] Display virtual memory at <addr> for [coun vmem <addr> [count] Display virtual memory at <addr> for [count] bytes<br>mmu [args] Show/set MMI registers and show TLB mmu [args] Show/set MMU registers and show TLB<br>nolog <cmd> Suppress log output of a command. nolog <cmd> Suppress log output of a command.<br>
perf [reset] Show/reset performance statistics perf [reset] Show/reset performance statistics<br>prof [0|1] [period] Show/enable/disable profiling prof [0|1] [period] Show/enable/disable profiling<br>
quit Exit the simulator Exit the simulator reg [reg] [val] Show/set CPU registers (or windows, eg 'reg w2') reset Reset simulator<br>
restore <file> Temporarily dis Temporarily disabled: Restore simulator state from file run [addr] [cnt/time] Restart, reset, initialize and start execution save <file> Temporarily disabled: Save simulator state to file shell <cmd> Execute shell command silent <cmd> Suppress stdout of a command. stack [address|clear] Show, set or clear initial stack pointer Single step symbols [file] [19] Load symbols from [file] symbols list Show symbols. symbols lookup [symbol] Lookup [symbol] trace [cnt/time] Trace instructions for [cnt] instructions or [time] time thread [info/bt]  $\frac{1}{\text{rate}}$  and  $\frac{1}{\text{heat}}$  thread info or backtrace version Print the TSIM version and build date vwmem <addr> <val>... Write word(s) to virtual address <addr> (and onwards) walk <addr> Print a MMU table walk watch <addr>
Add a watchpoint at <addr>
wmem <addr> <val>... Write word(s) to address < wmem <addr> <val>... Write word(s) to address <addr> (and onwards) wmemh <addr> <val>... Write half-word(s) to address <addr> (and onwards) wmemb <addr> <val>... Write byte(s) to address <addr> (and onwards) xwmem <asi> <addr> <val> Write word <val> to <addr> in address space <asi> Type Ctrl-C to interrupt execution See manual for details and additional command arguments. For native TCL commands use "tcl\_help" IP cores and User modules: mctrl\_status Print Memory configurations irqmp\_status Print irqmp status gptimer0\_status Print GPTIMER0 status grtimer0\_status Print GRTIMER0 status uart0 status Print APBUART0 status uart1\_status Print APBUART1 status uart2\_status Print APBUART2 status uart3\_status Print APBUART3 status uart4 status Print APBUART4 status uart5\_status Print APBUART5 status ahbstatus0 status Print AHBSTATUS0 status grspw0\_dbg Activate dbg output, "grspw0\_dbg [<flags>|clean|list|help]" for info

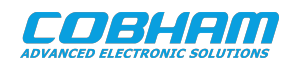

 grspw0\_connect <ip> connect GRSPW2 core to packet server at <ip> grspw0\_server <port> start packet server for GRSPW2 core on port <port> grspw0\_status [1|2|4] print GRSPW2 register status. flags:1=output verbose,2=dont compr...<br>grspw1\_dbg hetivate dbg output, "grspw1\_dbg [<flags>|clean|list|help]" for info Activate dbg output, "grspw1\_dbg [<flags>|clean|list|help]" for info grspw1\_connect <ip> connect GRSPW2 core to packet server at <ip> grspwl\_server <port> start packet server for GRSPW2 core on port <port> grspw1\_status [1|2|4] print GRSPW2 register status. flags:1=output verbose,2=dont compr...<br>grspw2\_dbg Activate dbg output, "grspw2\_dbg [<flags>|clean|list|help]" for info Activate dbg output, "grspw2\_dbg [<flags>|clean|list|help]" for info grspw2\_connect <ip> connect GRSPW2 core to packet server at <ip> grspw2\_server <port> start packet server for GRSPW2 core on port <port> grspw2\_status [1|2|4] print GRSPW2 register status. flags:1=output verbose,2=dont compr...<br>grspw3\_dbg httivate dbg output, "grspw3\_dbg [<flags>|clean|list|help]" for info Activate dbg output, "grspw3\_dbg [<flags>|clean|list|help]" for info grspw3\_connect <ip> connect GRSPW2 core to packet server at <ip> grspw3\_server <port> start packet server for GRSPW2 core on port <port> grspw3\_status [1|2|4] print GRSPW2 register status. flags:1=output verbose,2=dont compr...<br>grspw4\_dbg Activate dbg output, "grspw4\_dbg [<flags>|clean|list|help]" for info Activate dbg output, "grspw4\_dbg [<flags>|clean|list|help]" for info grspw4\_connect <ip> connect GRSPW2 core to packet server at <ip> grspw4\_server <port> start packet server for GRSPW2 core on port <port> grspw4\_status [1|2|4] print GRSPW2 register status. flags:1=output verbose,2=dont compr...<br>grspw5\_dbg http://en.wikipa.html activate dbg output, "grspw5\_dbg [<flags>|clean|list|help]" for info Activate dbg output, "grspw5\_dbg [<flags>|clean|list|help]" for info grspw5\_connect <ip> connect GRSPW2 core to packet server at <ip> grspw5\_server <port> start packet server for GRSPW2 core on port <port> grspw5\_status [1|2|4] print GRSPW2 register status. flags:1=output verbose,2=dont compr... spi0\_status print spi core 0 status information<br>spi0\_dbg detivate dbg output, "spi0\_dbg [<flate spi0\_dbg activate dbg output, "spi0\_dbg [<flag>|list|help|clean]" for info<br>gpio0\_status print gpio ctrl 0 status information gpio0\_status print gpio ctrl 0 status information<br>gpio0\_dbg activate dbg output, "gpio0\_dbg [<fl. gpio0\_dbg activate dbg output, "gpio0\_dbg [<flag>|list|help|clean]" for info<br>gpio1\_status print gpio ctrl 1 status information gpio1\_status print gpio ctrl 1 status information<br>  $gpiol\_dbg$  activate dbg output, "gpio1\_dbg [<flate activate dbg output, "gpio1\_dbg [<flag>|list|help|clean]" for info can\_oc0\_connect <ip> connect CAN\_OC core 0 to packet server at <ip> can\_oc0\_server <port> start packet server for CAN\_OC core 0 on port <port>can oc0 status print CAN OC core 0 status information can\_oc0\_status print CAN\_OC core 0 status information<br>can\_oc0\_dbg activate dbg output, "can\_oc0\_dbg [<flate] activate dbg output, "can\_oc0\_dbg [<flag>|list|help|clean]" for info can\_oc1\_connect <ip> connect CAN\_OC core 1 to packet server at <ip> can\_oc1\_server <port> start packet server for CAN\_OC core 1 on port <port>can\_oc1\_status print CAN\_OC core 1 status information can\_oc1\_status print CAN\_OC core 1 status information<br>can oc1 dbq activate dbq output, "can oc1 dbq [<flate can\_oc1\_dbg activate dbg output, "can\_oc1\_dbg [<flag>|list|help|clean]" for info print GRETH register status greth\_connect <ip> connect to packet server at <ip>. If <ip> is not specified the default is localhost<br>greth\_dump <file> Dump packets to Ethereal readable <file>. When <f Dump packets to Ethereal readable <file>. When <file> is not specified the current dumpfile will be closed greth\_ping <ip> Simulate a ping. Packets will be generated by Tsim. If <ip> is not specified the default <ip> is 192.168.0.80 gr712\_dbgon Activate dbg output, "gr712\_dbgon help" for info

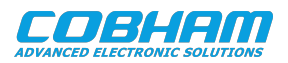

# <span id="page-20-0"></span>**6. Toolchains**

# <span id="page-20-1"></span>**6.1. Bare C Cross-Compiler System**

### <span id="page-20-2"></span>**6.1.1. Overview**

The Bare C Cross-Compiler (BCC for short) is a GNU-based cross-compilation system for LEON processors. It allows cross-compilation of C and C++ applications for LEON2, LEON3 and LEON4. This section gives the reader a brief introduction on how to use BCC together with the GR712RC Development Board. It will be demonstrated how to build an an example program and run it on the GR712RC-BOARD using GRMON.

The BCC toolchain includes the GNU C/C++ cross-compiler 7.2.0, GNU Binutils, Newlib embedded C library, the Bare-C run-time system with LEON support and the GNU debugger (GDB). The toolchain can be downloaded from [\[RD-10\]](#page-3-8) and is available for both Linux and Windows. Further information about BCC can be found in [\[RD-11\].](#page-3-9)

The installation process of BCC is described in [\[RD-11\].](#page-3-9) The rest of this chapter assumes that **sparc-gaisler-elfgcc** is available in the PATH variable.

# <span id="page-20-3"></span>**6.1.2. Compiling with BCC**

The following command shows an example of how to compile a typical *hello, world* program with BCC.

```
 $ cat hello.c
 #include <stdio.h>
 int main(void)
 {
         printf("hello, world\n");
         return 0;
 }
 $ sparc-gaisler-elf-gcc -qbsp=gr712rc -mcpu=leon3 -mfix-gr712rc -O2 -g hello.c -o hello.elf
```
All GCC options are described in the gcc manual. Some of the most common options are:

#### *Table 6.1. BCC's GCC compiler relevant options*

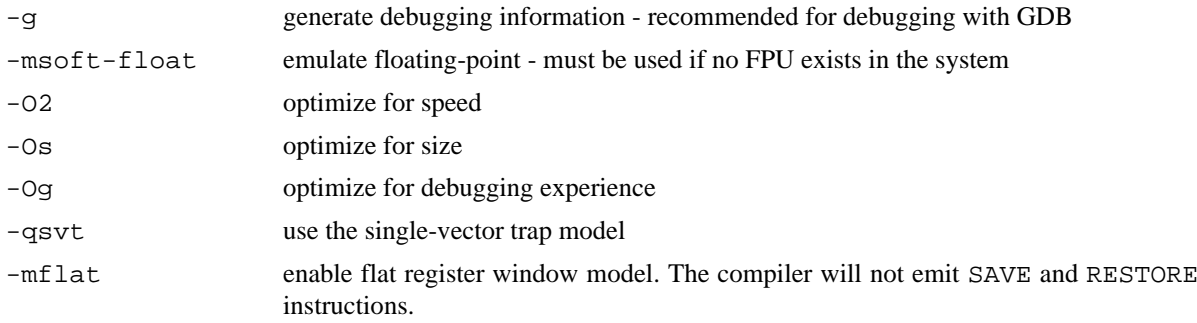

It is recommended to use the options

-qbsp=gr712rc -mcpu=leon3 -mfix-gr712rc

with GR712RC. For more details, see [\[RD-10\]](#page-3-8).

### <span id="page-20-4"></span>**6.1.3. Running and debugging with GRMON**

Once your application is compiled, connect to your GR712RC-BOARD with GRMON. The following log shows how to load and run an application. Note that the console output is redirected to GRMON by the use of the  $-u$ command line switch, so that the application standard output is forwarded to the GRMON console.

```
$ grmon -ftdi -u
  GRMON2 LEON debug monitor v2.0.42 professional version
```
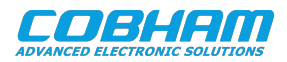

```
 Copyright (C) 2013 Aeroflex Gaisler - All rights reserved.
   For latest updates, go to http://www.gaisler.com/
  Comments or bug-reports to support@gaisler.com
[...]
grmon2> load hello.elf<br>40000000 .text
   40000000 .text 23.6kB / 23.6kB [===============>] 100%
                                     2.7kB / 2.7kB [===============>] 100%
   Total size: 26.29kB (803.58kbit/s)
   Entry point 0x40000000
  Image hello.elf loaded
grmon2> run
hello, world
   CPU 0: Program exited normally.
   CPU 1: Power down mode
```
To debug the compiled program you can insert breakpoints, step and continue execution directly from the GRMON console. Compilation symbols are loaded automatically by GRMON once you load the application. An example is provided below.

```
grmon3> load hello.elf<br>40000000 .text
 40000000 .text 23.6kB / 23.6kB [===============>] 100%
 40005E70 .data 2.7kB / 2.7kB [===============>] 100%
  Total size: 26.29kB (806.59kbit/s)
  Entry point 0x40000000
  Image hello.elf loaded
grmon3> bp main
   Software breakpoint 1 at <main>
grmon3> run
  CPU 0: breakpoint 1 hit
          0x40001928: b0102000 mov 0, %i0 <main+4>
  CPU 1: Power down mode
grmon3> step
  0x40001928: b0102000 mov 0, %i0 <main+4>
grmon3> step
  0x4000192c: 11100017 sethi %hi(0x40005C00), %o0 <main+8>
grmon3> cont
hello, world
   CPU 0: Program exited normally.
```
Alternatively you can run GRMON with the -gdb command line option and then attach a GDB session to it. For further information see Chapter 3 of [\[RD-11\]](#page-3-9).

#### <span id="page-21-0"></span>**6.1.4. Running and debugging with TSIM**

Once your application is compiled, start TSIM with the  $-gr712rc -ahbm gr712$ . so option. The following log shows how to load and run an application.

```
$ tsim-leon3 -gr712rc -ahbm gr712.so
  TSIM/LEON3 SPARC simulator, version [...]
  Copyright (C) 2019, Cobham Gaisler - all rights reserved.
  For latest updates, go to http://www.gaisler.com/
  Comments or bug-reports to support@gaisler.com
[...]
tsim> load hello.elf
   section: .text, addr: 0x40000000, size 25824 bytes
   section: .rodata, addr: 0x400064e0, size 128 bytes
   section: .data, addr: 0x40006560, size 1184 bytes
   read 350 symbols
tsim> run
   starting at 0x40000000
hello, world
```

```
 Program exited normally.
```
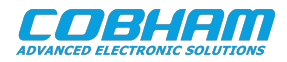

To debug the compiled program you can insert breakpoints, step and continue execution directly from the TSIM console. Compilation symbols are loaded automatically by TSIM once you load the application. An example is provided below.

```
tsim> load hello.elf
  section: .text, addr: 0x40000000, size 25824 bytes
  section: .rodata, addr: 0x400064e0, size 128 bytes
  section: .data, addr: 0x40006560, size 1184 bytes
  read 350 symbols
tsim> bp main
 breakpoint 1 at 0x4000124c: main + 0x4tsim> run
  starting at 0x40000000
  breakpoint 1 main + 0x4
tsim> step
   3846 4000124c b0102000 mov 0, %i0 [00000000]
tsim> step
   3847 40001250 11100019 sethi %hi(0x40006400), %o0 [40006400]
tsim> cont
hello, world
```
Program exited normally.

Alternatively you can run TSIM with the -gdb command line option and then attach a GDB session to it. For further information see Chapter 3 of [\[RD-11\]](#page-3-9).

# <span id="page-22-0"></span>**6.2. RTEMS Real Time Operating System**

#### <span id="page-22-1"></span>**6.2.1. Overview**

RTEMS is a real time operating system maintained at [\[RD-6\]](#page-3-10) that supports the LEON CPU family. Cobham Gaisler distributes a precompiled RTEMS toolchain for LEON called RCC [\[RD-7\]](#page-3-11). This section gives the reader a brief introduction on how to use RTEMS together with the GR712RC Development Board. It will be demonstrated how to install RCC and build an existing sample RTEMS project from RCC and run it on the board using GRMON.

The RCC toolchain includes a prebuilt toolchain with GNU BINUTILS, GCC, NewlibC and GDB for Linux and Windows (mingw). It also contains prebuilt RTEMS kernels for the LEON2, LEON3/4 BSPs single-core and for multi-core development, see [\[RD-8\]](#page-3-12) for more information. The LEON BSP specific drivers are documented in [\[RD-9\].](#page-3-13)

Sample RTEMS projects are available within the toolchain package, installed into rtems-x.y/src/samples.

#### <span id="page-22-2"></span>**6.2.2. Installing RCC**

The RCC toolchain is downloadable from the RCC homepage at [\[RD-7\].](#page-3-11) The full installation procedure is found in the RCC manual [\[RD-8\].](#page-3-12) Windows users are recommended to install the UNIX-like environment MSYS before proceeding.

The installation process of RCC is straight forward by first extracting the toolchain into C: \opt or /opt on Linux, then extracting the source distribution into the /opt/rtems-x.y/src/ directory. In order for the compiler to be found one has to add the binary directory /opt/ $r$ tems- $x.$ y/bin into the PATH variable as below:

```
 $ cd /opt
 $ tar -xf sparc-rtems-4.10-...-linux.tar.bz2
 $ cd rtems-4.10/src
 $ tar -xf rtems-4.10-...-src.tar.bz2
 $ export PATH=$PATH:/opt/rtems-4.10/bin
```
### <span id="page-22-3"></span>**6.2.3. Building an RTEMS sample application**

Once the toolchain is set up, you can compile and link a sample RTEMS application by doing:

sparc-rtems-gcc -g -O2 rtems-hello.c -o rtems-hello

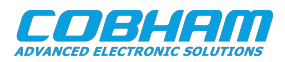

RCC's gcc creates executables for LEON3/4 by default. The default load address is at the start of the RAM, i.e. 0x40000000. All compilation options are described in [\[RD-8\]](#page-3-12), but some useful options are reported below:

#### *Table 6.2. RCC's GCC compiler relevant options*

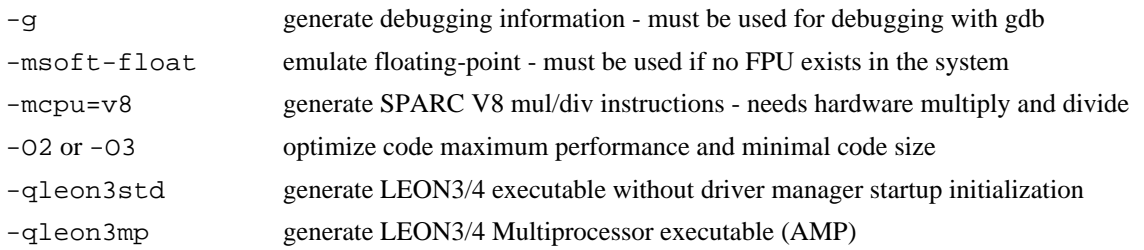

#### <span id="page-23-0"></span>**6.2.4. Running and debugging with GRMON**

Once your executable is compiled, connect to your GR712RC-BOARD with GRMON. The following log shows how to load and run an executable. Note that the console output is redirected to GRMON by the use of the -u command line switch, so that printf output is shown directly in the GRMON console.

```
[andrea@localhost samples]$ grmon -ftdi -u
   GRMON2 LEON debug monitor v2.0.42 internal version
   Copyright (C) 2013 Aeroflex Gaisler - All rights reserved.
   For latest updates, go to http://www.gaisler.com/
   Comments or bug-reports to support@gaisler.com
Parsing -ftdi
Parsing -u
[1, 1]grmon2> load rtems-hello
  \begin{array}{cccccccc} 40000000 & .texttext{text} & & & & & 136.4 \texttt{kB} & / & 136.4 \texttt{kB} & [---------->100\% \\ 400221 \texttt{A0} & .data & & & & & 4.4 \texttt{kB} & / & 4.4 \texttt{kB} & [---------->100\% \\ \end{array} 400221A0 .data 4.4kB / 4.4kB [===============>] 100%
 40023350 .jcr 4B [===============>] 100%
   Total size: 140.83kB (780.05kbit/s)
   Entry point 0x40000000
   Image /home/andrea/Desktop/samples/rtems-hello loaded
grmon2> run
Hello World
   CPU 0: Program exited normally.
   CPU 1: Power down mode
```
To debug the compiled program you can insert break points, step and continue directly from the GRMON console. Compilation symbols are loaded automatically by GRMON once you load the executable. An example is provided below.

```
grmon2> load rtems-hello
 40000000 .text 136.4kB / 136.4kB [===============>] 100%
 400221A0 .data 4.4kB / 4.4kB [===============>] 100%
  40023350 .jcr 4B [===============>] 100%
  Total size: 140.83kB (781.11kbit/s)
  Entry point 0x40000000
  Image /home/andrea/Desktop/samples/rtems-hello loaded
grmon2> bp Init
  Software breakpoint 1 at <Init>
grmon2> run
  CPU 0: breakpoint 1 hit
         0x400011f8: 1110007f sethi %hi(0x4001FC00), %o0 <Init+4>
  CPU 1: Power down mode
grmon2> step
  0x400011f8: 1110007f sethi %hi(0x4001FC00), %o0 <Init+4>
grmon2> step
  0x400011fc: 4000003b call 0x400012E8 <Init+8>
grmon2> cont
```
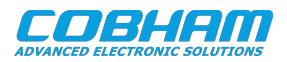

```
Hello World
   CPU 0: Program exited normally.
   CPU 1: Power down mode 
grmon2> Exiting GRMON
```
Alternatively you can run GRMON with the -gdb command line option and then attach a gdb session to it. For further information see Chapter 3 of [\[RD-8\]](#page-3-12).

# <span id="page-24-0"></span>**6.3. VxWorks**

#### <span id="page-24-1"></span>**6.3.1. Overview**

VxWorks is an embedded real-time operating system developed by WindRiver. Cobham Gaisler provides a LEON architectural port (HAL) and a Board Support Package (BSP) in full source code for VxWorks 7, described at [\[RD-12\].](#page-3-14)

The VxWorks package includes a quick start guide and technical support. Contact support@gaisler.com for more information.

#### <span id="page-24-2"></span>**6.4. MKPROM2**

#### <span id="page-24-3"></span>**6.4.1. Overview**

To run application from the on-board PROM, it's necessary to create a bootable PROM image file. MKPROM2 is a utility program to create boot-images for programs compiled with the BCC or RTEMS cross-compiler. It encapsulates the application in a loader suitable to be placed in a boot PROM. The application is compressed with a modified LZSS algorithm, typically achieving a compression factor of 2.

The boot loader operates in the following steps:

- The register files of IU and FPU (if present) are initialized.
- The memory controller, UARTs and timer unit are initialized according to the specified options.
- The application is decompressed and copied into RAM.
- Finally, the application is started, setting the stack pointer to the top of RAM.

#### <span id="page-24-4"></span>**6.4.2. Usage of MKPROM2**

The MKPROM2 tool can be downloaded from [the Cobham Gaisler website](http://gaisler.com/index.php/downloads/compilers) [\[http://gaisler.com/index.php/down](http://gaisler.com/index.php/downloads/compilers)[loads/compilers](http://gaisler.com/index.php/downloads/compilers)]. No installation is required, but the directory containing the executable must be included in the system's PATH, together with a valid SPARC toolchain ( sparc-gaisler-elf, sparc-elf, sparcrtems or sparc-linux).

To generate a boot PROM for a GR712RC Development Board and running your program from SRAM:

mkprom2 -leon3 -freq 80 -rmw -ramsize 8192 -romsize 8192 -baud 38400 -ramws 2 -o hello.prom hello.exe

This example command will work for a board in the default configuration at delivery, with a system clock frequency of 80 MHz. The -ramsize and -romsize options are expressed in KiB. The former value is 8MiB, the size of the SRAM. The latter value is 8 MiB as well, and represents the size of the on-board flash. Finally the -ramws option sets the number of wait states during SRAM access to 2, needed when running the system at 80 MHz, but might be a lower value at lower frequencies.

To generate a boot PROM for a GR712RC Development Board and running your program from SDRAM:

mkprom2 -leon3 -freq 80 -rmw -nosram -sdram 128 -romsize 8192 -baud 38400 -o hello.prom hello.exe

This example command will, again, work for a board in the default configuration at delivery. The -nosram option will disable the SRAM and the -sdram option sets the size of the available SDRAM. This value is 128 MiB, which is the value for the SODIMM provided by default with the board.

When SRAM is disabled, the SDRAM address range is moved from 0x60000000 to 0x40000000, therefore not requiring recompilation of executables. To run your program in SDRAM without disabling SRAM, you need to

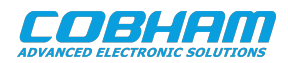

link your program to the 0x60000000 address at compilation time. See the manual of your toolchain for more information.

It's required that the MKPROM2 command line parameters match your system configuration. For more information about command line options, please refer to [\[RD-13\].](#page-3-15)

If EDAC is enabled on the board's PROM, then the -bch8 flag must be included in the command line. The generated PROM image that needs to be flashed on the device in this case would be hello.prom.bch8.

Once the PROM file is generated, it can be loaded onto the board with GRMON. Once GRMON is attached to the board, run the following commands to program the PROM.

flash flash erase all flash load hello.prom verify hello.prom

For further information about connecting to the board with GRMON, see [Chapter 4](#page-9-0).

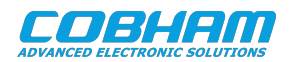

# <span id="page-26-0"></span>**7. Frequently Asked Questions / Common Mistakes / Know Issues**

This section contains application information applicable to the GR712RC-BOARD and custom systems with the GR712RC component.

# <span id="page-26-1"></span>**7.1. GR712RC**

#### <span id="page-26-2"></span>**7.1.1. Clock gating**

Several of the design's peripherals may be clock gated off. GRMON will enable all clocks if started with the flag -cginit. Within GRMON, the command **grcg enable all** will have the same effect.

Alternatively, if a boot loader is used instead of GRMON to load an executable, then clock gating must be setup via the General Purpose register. Clock source/divider selection must also be setup for the MIL-1553, SpaceWire and TM cores. See Chapter 13 of [\[RD-2\].](#page-3-4)

#### <span id="page-26-3"></span>**7.1.2. GRMON issues**

When connected to the board, the message "stack pointer not set" will be shown by the command **info sys** in case GRMON doesn't find any memory.

#### <span id="page-26-4"></span>**7.1.3. GPIO controller does not remember interrupt requests**

The GR712RC GPIO controller allows controlling interrupt mask/edge/polarity and generate interrupt requests to the interrupt controller. It does not however store the history of interrupts it has generated, so if the interrupt request number is shared with other interrupts, the interrupt handler must have some external way to determine if the interrupt was actually generated by the GPIO or some of the other (shared) interrupts.

#### <span id="page-26-5"></span>**7.1.4. Multiprocessor & legacy support**

Code compiled for the single core LEON3 will generally be able to run unmodified on the GR712RC. The second core is inactivated after reset and unless it's activated (by writing a specific bit in the IRQ controller) it will remain inactivated and the chip will behave as a single-CPU system.

#### <span id="page-26-6"></span>**7.1.5. Inter-processor interrupts**

When using a multiprocessor OS like RTEMS-AMP, Linux or VxWorks the default IRQ for interprocessor crosscalls, IRQ 14, clashes with the MIL-1553, Ethernet and Telecommand IP cores. The OS may need to be reconfigured by changing the IRQ value, which is usually a define, in the source code of your operating system and rebuilding it. This should not be an issue with single-core RTEMS.

#### <span id="page-26-7"></span>**7.1.6. Interrupt considerations**

#### **7.1.6.1. IRQMP ilevel functionality**

IRQMP "ilevel (0 or 1)" functionality is not used by the operating systems supported by Cobham Gaisler. It is just set to all 0.

The reason is that ilevel is of limited use. In particular, it does not really add anything to applications using nested interrupts. Whatever the value of ilevel, it can not change the interrupt request level provided to the CPU (CPUx.IRL[3:0]).

So for example when interrupt 13 is being processed with nesting, then the interrupt trap handler sets PSR.PIL=13 to allow interrupts 14 and higher. However, the interrupt 2 can never interrupt this until PSR.PIL is lowered again by the trap handler.

One scenario where the ilevel functionality *is* useful is when nesting is *not* used. When nesting is not used, then all interrupt trap handlers set PSR.PIL to 15. In this case, ilevel can be used to control which interrupt to take when a previous interrupt trap handler exits (PSR.PIL restored to 0).

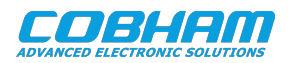

#### **7.1.6.2. GR712RC interrupt assignments are static**

There is no way to remap the interrupt request level for peripherals in the GR712RC. Later LEON components have support for true interrupt remapping.

#### **7.1.6.3. Extended interrupts always clears interrupt pending bit 12**

When the CPU acknowledges interrupt 12 (including "extended") on GR712RC, the interrupt controller will always clear bit 12 in the IRQMP pending register, independent of what the cause was. This means that GPIO 12 interrupt can get lost if extended interrupts (16..31) is used in the application.

The recommendation is thus to not use GPIO 12 interrupt if the application also uses any of interrupt 16..31. If GPIO 12 interrupt must be used, then it needs to be checked each time any of extended interrupt occurs. That is, at the end of ISR for 16..31, call also the GPIO 12 ISR.

#### **7.1.6.4. Downgrading a high prio interrupt**

A high prio interrupt can be "downgraded" to a low prio interrupt with some software support: Install an ISR (or direct trap handler) for the high prio intrrupt which just forces interrupt 1 and then returns. When the high prio interrupt returns, the interrupt 1 will be taken. Interrupt 1..15 can be forced atomically with the IRQMP force register.

#### <span id="page-27-0"></span>**7.1.7. GRMON Debug Link Limitations**

The GR712RC does not support debugging over Ethernet. EDCL is not included in the Ethernet core design. Refer to [Chapter 4](#page-9-0) for an introduction to the supported debug links.

#### <span id="page-27-1"></span>**7.1.8. MIL-1553**

The 1553 IP core in the GR712RC is an Actel Core1553BRM with an AMBA adapter developed by Cobham Gaisler. Actel's core is documented on [Actel's website](http://www.actel.com/ipdocs/Core1553BRM_HB.pdf) [[http://www.actel.com/ipdocs/Core1553BRM\\_HB.pdf](http://www.actel.com/ipdocs/Core1553BRM_HB.pdf)], while the wrapper is documented in [\[RD-2\]](#page-3-4).

The correct RTEMS driver to use for the MIL-1553 core is B1553BRM. This should not be confused with GR1553B which is the driver for Cobham Gaisler's in-house developed core. To use the core, users need to set up clock gating and clock selection with the general purpose register.

There are some restrictions on what clock frequencies can be used, see Section 3.3 of [\[RD-2\]](#page-3-4).

Users also need to set a register inside the Core1553BRM to match the BRM frequency used. This is usually done by the driver in the RTEMS/VxWorks case (default is 24 MHz). Below is provided an example routine for setting up GR712RC clocking to external 24 MHz clock. This routine can be used, for instance, as mkprom2 bdinit. In this case it needs to be compiled with -O2 to avoid using stack.

```
static void gr712_init(void)
{
   volatile unsigned long *p;
   /* Select external 1553 clk through GPREG */
   p = (volatile unsigned long *)0x80000600;
  *_{p} |= 0x20;
   /* Ungate 1553 clock and reset */
   p = (volatile unsigned long *)0x80000D00;
  p[0] = (1<<11);p[2] = (1<11);p[1] = (1<<11);p[2] = 0; p[0] = 0;
   /* Set Core1553BRM to 24 MHz operation */
 p = (volation1e unsigned long *)0xFFF00000;
 p[32] |= 3;
\overline{1}
```
### <span id="page-27-2"></span>**7.1.9. CAN multiplexing**

The CAN bus outputs are disabled at reset and should be enabled before use by programming the CAN multiplexer. To enable OC-CAN1 on CAN bus A and OC-CAN2 on CAN bus B, the following GRMON command can be used:

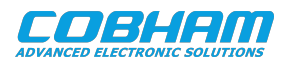

wmem 0x80000500 3

There is also an RTEMS driver named canmux for the CAN bus multiplexor distributed with the RCC distribution. The multiplexer is programmed by opening the file "/dev/canmux" and requestiong an IOCTL. An example of this is provided in the RCC example src/samples/gr712/rtems-satcan.c.

#### <span id="page-28-0"></span>**7.1.10. Concurrent CAN and Ethernet**

Ethernet and CAN pins are conflicting in the GR712RC switch matrix so the functions can not be used concurrently. It is possible to switch between the interfaces at run-time.

The conflict comes from a set of pins which are activated when the CAN interface is enabled. These pins are described as *"proprietary"* in the rightmost column of [\[RD-2\]](#page-3-4), table named *I/O switch matrix pin description*. The *"proprietary"* interface is obsolete and not part of the public interface of the GR712RC but are still part of the I/O switch matrix.

When the CAN interface is enabled, the pins 191, 190, 185, 184 and 172 are also driven with *"random values"* unless these pins are assigned to an interface with higher I/O switch matrix priority, such as when the MIL-STD-1553B interface is enabled. Of these pins, 191, 190 and 185 are shared with Ethernet (RMII) and there is the conflict.

Ethernet has lower switch matrix priority than CAN. So when CAN is enabled, the pins 191, 190 and 185 are not driven by the Ethernet controller.

GPIO bits 13...16 are unavailable when CAN or SPW-2 is enabled. GPIO pins always has lowest priority in the switch matrix.

How a particular device is "enabled" with regard to the switch matrix is described in [\[RD-2\]](#page-3-4), Table 9. Most devices are I/O-enabled by the clock gating unit and some are enabled via device control registers.

#### <span id="page-28-1"></span>**7.1.11. Hardware behavior at CPU reset and power management**

GR712RC has the following behavior with regard to how the power-down mode and program counter (PC) is managed:

- At GR712RC power-on, and at system reset issued by asserting RESETN (including watchdog), the following is done:
	- CPU0 sets PC=0 and starts execution.
	- CPU1 sets PC=0 and is powered down.
- A CPU enters power-down mode by writing to its own CPU local register %ASR19. The local PC is set to the instruction following the %ASR19 write.
- A CPU can not power down another CPU.
- Any CPU can read the power-down status of any other CPU by reading the Multiprocessor status register in the interrupt controller.
- Any CPU can resume execution on any other CPU by writing to the Multiprocessor status register in the interrupt controller.
- When a CPU is being resumed (powered up) by a write to the Multiprocessor status register, it continues executing at its current PC.
- If an (unmasked) interrupt occurs on a powered down CPU, then the target CPU resumes execution on the current PC.

The above behavior has some implications with regard to how processors have to cooperate on software initiated restart.

At power-on, the RESETN signal is engaged and thus the PC for CPU1 has a good known value. No specific preparations on CPU1 has to be performed for power-on.

For a software-initiated restart of the system, all processors need to synchronize before issuing the restart. All processors except for CPU0 should typically be powered down and the other processors should resume execution in memory which is guaranteed to exist as soon as they are resumed. This is because the currently executed appli-

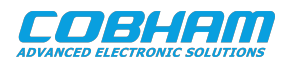

cation and its data (in RAM) will typically disappear when CPU0 performs low-level initialization initialization of memory controller and clearing RAM.

To solve this for the secondary processors, a dedicated "parking routine" in ROM could be entered by secondary processors before CPU0 performs the software-initiated restart.

# <span id="page-29-0"></span>**7.2. GR712RC-BOARD**

#### <span id="page-29-1"></span>**7.2.1. Clock problems**

Ensure that the jumper JP84, selecting the clock source, is always present. A combination of its absence and the presence of jumper JP88, can lead to unexpected processor behavior.

When jumper JP88 is present, the oscillator in socket X5, which is provided by default, must be disconnected or it will short with the main clock source, leading to possible damage to the oscillators and unexpected behavior.

#### <span id="page-29-2"></span>**7.2.2. Switch Matrix Configuration Problems**

Ensure that the jumper array is properly configured and that any I/O peripheral required is clock ungated or enabled. The internal switch matrix routing is explained more in depth in Chapter 2 of GR712RC User Manual.

If an IP core behaves correctly, as seen from software, but does not receive/transmit any data from the outside, first check that the jumper array is properly configured. The problem might also arise when conflicting cores are enabled. Check Table 8 from [\[RD-2\]](#page-3-4) for further information on conflicting cores.

#### <span id="page-29-3"></span>**7.2.3. GPIO used as configuration at reset**

Some of the GPIOs have special meaning on power-up, GPIO[1] and GPIO[3] configure the PROM area of the memory controller and GPIO[42], GPIO[40], GPIO[37] and GPIO[34] are used for the SPW clock divider reset value.

These pins are provided with pull-down resistors by default. If measuring the state of these GPIO pins, please take into account the effect of these pull-down resistors. Conversely, if an external signal is connected to the GPIO[3] and GPIO[1] pins, this may override the expected state of the pin at power up.

See Section 2.3.2 and Section 2.6.2 of [\[RD-1\]](#page-3-3) for more information.

### <span id="page-29-4"></span>**7.2.4. SDRAM configuration**

SDRAM is, by default, not configured on the board. Ensure that the switch matrix jumper configuration is correctly set as to enable SDRAM. If in doubt, you can use a default configuration that supports SDRAM. See [Section 2.3](#page-5-0) for more details.

Only half of the installed SDRAM will be available in the system, as reported by GRMON's **info sys** command. This limitation is due to the fact that the SODIMM provides 64 bit data paths, but in the standard LEON model only 32 bits of the SDRAM are used, plus 16 additional data bits for the RS/EDAC memory bits.

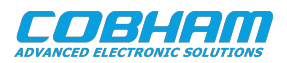

# <span id="page-30-0"></span>**8. Support**

For support contact the Cobham Gaisler support team at support@gaisler.com.

When contacting support, please identify yourself in full, including company affiliation and site name and address. Please identify exactly what product that is used, specifying if it is an IP core (with full name of the library distribution archive file), component, software version, compiler version, operating system version, debug tool version, simulator tool version, board version, etc.

The support service is only for paying customers with a support contract.

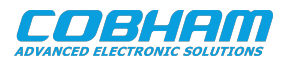

#### Cobham Gaisler AB Kungsgatan 12 411 19 Gothenburg Sweden www.cobhamaes.com/gaisler sales@gaisler.com T: +46 31 7758650 F: +46 31 421407

Cobham Gaisler AB, reserves the right to make changes to any products and services described herein at any time without notice. Consult Cobham or an authorized sales representative to verify that the information in this document is current before using this product. Cobham does not assume any responsibility or liability arising out of the application or use of any product or service described herein, except as expressly agreed to in writing by Cobham; nor does the purchase, lease, or use of a product or service from Cobham convey a license under any patent rights, copyrights, trademark rights, or any other of the intellectual rights of Cobham or of third parties. All information is provided as is. There is no warranty that it is correct or suitable for any purpose, neither implicit nor explicit.

Copyright © 2020 Cobham Gaisler AB